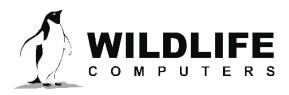

tags@wildlifecomputers.com WildlifeComputers.com +1 (425) 881-3048

8310 154th Ave NE, Suite 150 Redmond, WA, 98052 USA

# **APPLYING FOR NEW ARGOS (PTT) ID NUMBERS**

#### **Applying for New Argos ID Numbers**

If you are coming from the program application process, begin with Step 5. If you are coming back to your application after logging out, begin with Step 1. CLS offers a generic video to help you along: <u>https://youtu.be/7XGXPEoQjbE</u>

# Note: The ID application process is available online. If your deployment requires a different repetition rate, you can contact Wildlife Computers for an ID application form that includes a recommended Argos repetition rate.

| 1. | Argos account using the username and passwo<br>supplied by Argos. <u>https://argos-system.clsame</u><br><u>com/argos-cwi2/login.html</u> | vord<br>nerica.<br>Username: |
|----|----------------------------------------------------------------------------------------------------|------------------------------|
| 2. | When logged in, click on "My Account." This is the next to your username in the top-right corner.                                        | the icon                     |
| 3. | Choose "SUA & Id request."                                                                                                    | Password:                    |
| 4. | Choose "ID number request."                                                                                                    | ·····                        |
|    |                                                                                                    |                              |
|    |                                                                                                    | BECOME A USER ENTER          |
|    |                                                                                                    |                              |
|    | ARGOS 🏠 🗎 Data 🖋 System                                                                                                    | n 🕄 Support and help 🖉       |
|    |                                                                                                    |                              |
|    | Programs                                                                                                    |                              |
|    | Platforms                                                                                                    |                              |
|    | User information SUA & ID RE                                                                                                    | EQUEST                       |
|    |                                                                                                    | ram registration             |
|    | SUA & Id request 2 D number                                                                                                    | er request                   |
|    | Account activity SUA renew                                                                                                    | wal                          |
|    | System use                                                                                                    | se policy                    |

# ApplyingforNewArgos(PTT)IDNumbers-continued

5. Choose the program you want to associate with your PTT ID request, the total number of PTT IDs you need for the program (1 PTT ID per tag that will be deployed), and the starting date of your deployment program. Then click the + sign in the green section.

| Id Request     |                    |                                          |                  |
|----------------|--------------------|------------------------------------------|------------------|
| Program:       | From the drop      | o-down, choose your Argos program        | V                |
| Total number c | of ID(s) required: | Choose the number of tags being deploy   | ed - +           |
| Starting date  | e of deployment:   | Select one month before your tags are so | cheduled to ship |
| All Id request | ts                 |                                          |                  |
| Numb           | er of platforms    | Platform type                            | Platform         |

Note: If you are coming directly from creating your Argos program, you will see the screen below and most of the information will be pre-populated.

| New program registration                                      |                                              |                |   |
|---------------------------------------------------------------|----------------------------------------------|----------------|---|
| Total number of ID(s) required<br>Starting date of deployment | <b>•</b> • • • • • • • • • • • • • • • • • • | - +            |   |
| All Id requests                                               |                                              |                | • |
| Number of platforms                                           | Platform type                                | Platform model |   |

6. On the next screen, you will need to fill out the number of tags you will be deploying, the platform family (fish, marine animals, birds, etc.), this is more specific about your species, platform manufacturer, and the tag type. *Note: Choose 28 bits as the Platform ID type*.

| Platform             |                      |               |                        |                  |                     |
|----------------------|----------------------|---------------|------------------------|------------------|---------------------|
| Platform             |                      |               |                        |                  |                     |
| Number of platforms: | Number of tags       | - +           | Platform manufacturer: | Wildlife Co      | mputers             |
| Platform family:     | Choose what fits you | r application | Platform model:        | Choose the model | e specific tag      |
| Platform type:       | Choose the species   | ~             | Platform ID type:      | 28 bits          | O Kinéis 32<br>bits |
| Other platform type: |                      |               |                        | Vildlife Com     |                     |
|                      |                      |               | s                      | hould be 28      | bits.               |
|                      |                      |               |                        |                  |                     |
|                      |                      |               |                        |                  |                     |
|                      |                      |               |                        |                  |                     |
|                      |                      |               |                        |                  |                     |
|                      |                      |               |                        |                  |                     |
|                      |                      |               |                        |                  |                     |

#### Applying for New Argos (PTT) ID Numbers – continued

- 7. You need to fill out what kind of services you are requesting.
  - You will choose "location and data collection."
  - The location algorithm is as follows:
    - For SPOT, SPLASH, and Avian—"Kalman filtering"
    - For Pop-up or PAT tags—"Least Squares Analysis"
  - Some common repetition rates are as follows:
    - Sea Turtles—15 seconds
    - Sharks—15 seconds
    - Pinnipeds—45 seconds
    - Pop-up or PAT tags—60 seconds

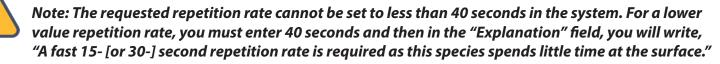

## You can see the example in the photo below. Contact your Wildlife Computers representative if you aren't sure about your repetition rate or require further assistance.

- Select "Yes" to send the ID numbers to the tag manufacturer.
- Select "No" to allow the manufacturer access to the data for one month.
- Click "Finish."

| Form ID Number Request                                                                                                    |                                                                                                    |                                                                                                    |   |  |  |
|----------------------------------------------------------------------------------------------------|----------------------------------------------------------------------------------------------------|----------------------------------------------------------------------------------------------------|---|--|--|
| Services                                                                                                    |                                                                                                    |                                                                                                    |   |  |  |
| Location an                                                                                                    | Location and data collection     Data collection only                                                                                                    |                                                                                                    |   |  |  |
| Location<br>Algorithm:                                                                                                    | Kalman filtering For Pop                                                                                                    | -up/PAT Tags Only - Choose "Least Squares Analysis" 🚽                                                                                                    | r |  |  |
| collection only.                                                                                                    | The standard repetition rate allocated for platforms that are to be located is 90 seconds and 200 seconds for those with data collection only. If you require a different repetition rate, could you please specify the rate you wish to be applied with a brief explanation. Requests for exemptions will be submitted for approval. |                                                                                                    |   |  |  |
| Standard<br>repetition rate:                                                                                                    | 90                                                                                                    | Requested repetition rate:                                                                                                    |   |  |  |
| Explanation:                                                                                                    | only goes to 40. If you need                                                                                                    | n the PTT ID request form or consult your technical sales consultant. The form something lower, an example might be: "We need a 15 second repetition rate etition rate is required for species that surface infrequently. |   |  |  |
| Your chosen manufacturer will need information regarding these ID numbers so that they may integrate it into your platforms.<br>Would you like us to send a copy of your Program overview to your manufacturer? |                                                                                                    |                                                                                                    |   |  |  |
| • Yes                                                                                                    |                                                                                                    | ◯ No                                                                                                    |   |  |  |
| I authorize CLS to allow the manufacturer on-copy access to these platform ID numbers for one month, for testing purposes                                                                                       |                                                                                                    |                                                                                                    |   |  |  |
| ◯ Yes                                                                                                    |                                                                                                    | No                                                                                                    |   |  |  |
|                                                                                                    |                                                                                                    |                                                                                                    |   |  |  |
|                                                                                                    |                                                                                                    | S Back Finish                                                                                                    |   |  |  |

### ApplyingforNewArgos(PTT)IDNumbers-continued

8. Verify the number of PTT IDs and the deployment start date, platform type, and platform model. If everything is correct, click "Next."

| AR                                                                        |                      |               |                                                                                                    |  |
|---------------------------------------------------------------------------|----------------------|---------------|----------------------------------------------------------------------------------------------------|--|
| New                                                                       | program registration |               |                                                                                                    |  |
| Total number of ID(s) required: 3 Starting date of deployment: 29/02/2024 |                      |               | - +                                                                                                    |  |
| All Id                                                                    | requests             |               | C                                                                                                    |  |
|                                                                           | Number of platforms  | Platform type | Platform model                                                                                                    |  |
| Ø 🗇                                                                       | 3                    | BILLFISH      | MINI-PAT                                                                                                    |  |
|                                                                           |                      |               | Verify that the number of platforms, the platform<br>type, and the platform model are correct for your<br>application. |  |
|                                                                           |                      |               | S Back Next S Cance                                                                                                    |  |

9. Click on "Download the Argos System Use Agreement" to keep a record for your files, choose to certify the information is correct, and click "Send" to send the SUA to CLS.

| ARCOS                                                                                                    |
|----------------------------------------------------------------------------------------------------|
| New program registration                                                                                                    |
| Send your electronic registration to Argos SUA Manager Download the Argos System Use Agreement Once you click here, the information you filled out will automatically be sent to CLS or CLS America for verification before being sent onto the Argos Operations Committee. Certify that I have read and understand the policies governing the use of the Argos system and hereby undertake to follow them. I also certify that there are no commercial space-based services that meet my requirements. |
| <                                                                                                    |

#### **Contact Us**

If you need additional help, feel free to contact us by calling +1 (425) 881-3048 or emailing tags@ wildlifecomputers.com.